# **Movie Ticket Pricing System**

# (A Web based project using HTML, CSS, PHP, Mysql and Python)

Author Name per 1st Affiliation (Mr.Sudhanshu)

Assistant Professor (SR), Lovely Professional University, Paghwara, India.

Author Name per 2nd Affiliation (Guna Sai Vardhan)

B.Tech computer science engineering, Lovely Professional University, Paghwara, India

Author Name per 3rd Affiliation (Arudra Shiva)

B.Tech computer science engineering, Lovely Professional University, Paghwara, India

Author Name per 4th Affiliation (Viswanth Peddirsi)

B.Tech computer science engineering, Lovely Professional University, Paghwara, India

# Author Name per 5th Affiliation (Prabhu Padala)

B.Tech computer science engineering, Lovely Professional University, Paghwara, India \*\*\*

**Abstract**— Due to increase in technology and digitalization movie ticket pricing system has become much more advanced.

Keywords— HTML, CSS, SQL Database using PHP

#### I. Introduction

The aim of this document is to provide an overview and list of the features of The Testing Assistant, as well as how dynamic pricing for upcoming films will work. It will explain the project's scope and identify the system environment. The user will be able to follow an easily traceable path from the brief overview of each function to its full definition using this guide. There is also a user interface specification, which helps the user to illustrate interface standards that will be used in the system's design. Non-functional parameters are also addressed, as well as system evolution.

This guide is for system users, including Unit Testers, Unit Test Managers, and everyone else interested in the implementation of a new system. This paper will also be used as a guide for The Testing Assistant's dynamic pricing developers.

# **II. Literature Survey**

The cinema, which is now a century old, has always had a comparative advantage over other types of entertainment since it is founded on two pillars that are currently being undermined.

Movie theatres served as the early-release distribution market for the American film industry during its first century. Movies could only be shown in a movie theatre until the late 1950s, when they were first shown on television and then became available on film. Furthermore, before the recent advent of alternative digital distribution systems and bigscreen televisions, the predominant platform for viewing movies on huge, massive screens was also movie theatres (Sliver & McDonnell, 2007).With the advent of television in the 1950s, the cinema experienced a significant decline. With the advent of new competing technologies, movie theatre occupancy has been steadily decreasing. It also suggests that after WWII, the mass movie-going audience fractured as more product alternatives became available.

# A. Existing System

The present system was developed in PHP.

But there are some limitations:

1. It is incompatible with large content-driven web applications.

2. It has a flaw in its type, which can lead to the consumer receiving incorrect information and knowledge.

3. To avoid writing additional code, PHP frameworks must learn to use PHP's built-in functionalities.

4. Changes or modifications to the core actions of online applications are not permitted in PHP.

#### **B.** Proposed System

For web design, the current system was created in HTML and CSS.

HTML is a markup language for describing the layout of Web pages, while CSS is a markup language for describing how they are presented.

A more pleasant user experience.

Consistency through a variety of browsers.

III. Methodology

This project contains seven modules:

1.Home

2. Videos

- 3. Images
- 4. Contact
- 5. About Us
- 6. Login
- 7. Signup

#### 1. Home:

In this module, Our website will show the Home page to the users who want to watch movies.

#### 2. Videos:

In this module, when the user click on the videos, it will ask which type of movies you want weather it is Bollywood, Tollywood or Kollywood. It will show all the latest movie trailers.

#### 3. Images:

In this users can see the images of all the movies which are currently running and post releasing movies.

# 4. Contact:

In this module, User can ask any doubts regarding movies and we will provide feedback to them.

# 5. About Us:

In this module, The website will show who we are.

# 6. Login:

In order to book the tickets user will have to login.

#### 7. Signup:

If the user wants to book the tickets he/she must register first.

#### IV. What is the purpose behind the new system?

The following events gain further traction as a result of the new structure.

- 1. The organization's actual processes can be divided into two distinct views: user view and system administrator view.
- 2. At any time, the user would have access to relevant information, such as whether seats are available for a particular movie in a specific theatre.
- 3. He can collect a variety of data, including movie and theatre information.
- 4. When processing data, it can be referredentially segregated into its respective databases from a single window, saving time on multiple data entry.
- 5. Users will be given an online terminal from which they can access information at their convenience without the need for manual intervention if the system is well built. The user must first register and enter their personal information, after which they must login and update their personal information.
- 6. After inserting movie and theatre details and displaying payment details, the user can book tickets.
- 7. The user gathers all relevant details, such as the location of the theatre and the title of the film.
- 8. The administrator can keep track of the movie information, the theatre information, and the user information.
- 9. The Administrator verifies the user's account information; the administrator receives the DD/Check; and the Offer clears the payment in the bank. The administrator is the user who is in charge of tickets.

# V. Overview to the Project

It's an online project with a web component. The project's main goal is for any user to be able to access the system via the website at any time without needing to visit the business. He can also gather all information, such as available movies and a list of theatres, as a new user.

Module 1: Administrator

Module 2: User

Module 3: Ticket Pricing

WWW.IRJET.NET

TRIET VOLUME: 08 ISSUE: 05 | MAY 2021

# Module 1(Administrator):

The Administrator can keep track of user information, movie information, theatre information, and the number of seats available.

**Module 2(User):** The user can register by entering their personal information, login, and update their personal information if necessary. The user gathers all relevant information, such as movie and theatre information.

#### Module 3(Ticket Pricing):

The Users will search for the movie in the particular location and then go for theatre and they will get to know the variation in ticket price.

#### VI. Project Analysis

1.It supports a variety of controls, including HTML controls and server controls.

2.It promotes language compatibility.

3.Different people interested in similar activities have been briefed on the need for implementing a new method. The data for the analysis was gathered from the company's records.

4.The computerization of this system would eliminate errors in data interpretation and measurement. At the touch of a button, the device allows the user to see any documents, source code, projects, events, and team information with details. Data is stored and backed up in such a way that it does not become lost. The system's speed could also be increased.

#### VII. System Environment

1.HTML

WHAT Actually is HTML?

A university-understood language, a kind of publishing mother tongue that all computers might theoretically understand, is required to publish information for global distribution. HTML is the publishing language of the World Wide Web (Hyper Text Markup Language).

HTML Provides Authors With The Ability To:

1. Create online documents with headings, text, charts, lists, and images, among other things.

2. At the touch of a button, retrieve online information via hypertext links.

3. Create ways for conducting transactions with remote services, such as searching for information, making reservations, and placing orders for goods, among other things. 4. Incorporate spreadsheets, video clips, sound clips, and other applications into the documents directly.

HTML 4.0 is the latest version of HTML.

Design sheets, scripting, frames embedding artefacts, enhanced support for right to left and mixed direction texts, richer tables, and form improvements are all part of HTML 4.0, which improves accessibility for people with disabilities.

#### 2. JAVA SCRIPT INTRODUCTION

WHAT IS JAVA SCRIPT AND HOW DOES IT WORK?

The most common Web scripting language today is JavaScript, which was first supported by Netscape Navigator. JavaScript allows you to embed programmes in your Web pages and run them directly from the browser. You save these programmes in a folder.

#### **OBJECTS IN JAVASCRIPTS**

JavaScript is a type of object-oriented programming language. A number of predefined objects are included with JavaScript.

#### JavaScript Objects:

- 1. Document: This corresponds to the body of the current Web page. This object gives you access to the page's HTML, which includes all of the page's links, photographs, and anchors.
- 2. Form: Stores information about the current page's HTML forms.
- 3. A frame in the browser's window is referred to as a frame.
- 4. History: Keeps track of the pages accessed by the Web browser before arriving at the current page.
- 5. Location: Stores information about the current web page's location.
- 6. Navigator: This refers to the browser itself, allowing you to identify the user's browser.
- 7. Window: The current browser window is referred to here.

#### **EVENTS IN JAVASCRIPTS**

Any of the JavaScript events

1. on Change: When data in a control, such as a text sector, changes, this event occurs.

2. on Click: When an element is clicked, this event occurs.

3. on Attention: When an element receives the focus, this event occurs.

4. on Mouse Down: When a mouse button is pressed, this event occurs.

5. on Reset: When the user presses the reset button, this occurs.

#### **3. INTRODUCTION TO PHP**

#### An overview of PHP

PHP is an easy-to-understand server-side scripting language. As every other scripting language, it allows developers to incorporate logic into the creation of web page content and manage data returned from a web browser. PHP also comes with a number of extensions that make working with databases, extracting data for display on a web page, and storing data entered by a website user and visitor back into the database a lot easier.

PHP is made up of two parts: a scripting language and an interpreter. PHP, like other scripting languages, allows web developers to specify the actions and logic that a web page needs. The web server embeds these scripts in the HTML documents that are served. The interpreter is a module that integrates into the web server and converts scripts into commands that the machine then executes to achieve the results specified by the web developer in the document.

#### What is PHP and How Does It Work?

It's a good idea to start learning about PHP by looking at what happens when a web page is delivered to a user's browser.

When a user visits a website or clicks on a connection on a page, their browser sends a request to the website's web server, requesting a copy of the page. The web server receives the message, locates the corresponding web page file on the file system, and returns it to the user's browser via the internet.

The content of the file that the web server has just transmitted to the web browser is usually ignored by the web server. In terms of the web server, the web browser comprehends the content of the web page file and knows how to view and render it in the manner intended by the web designer.

Let's take a look at what a web browser can understand in terms of web page content. A web page nowadays is likely to include HTML, XHTML, and JavaScript. The code in your web browser tells it what to do with this form of content.

It, for example, comprehends HTML's structure in terms of page rendering and includes a JavaScript interpreter that knows how to carry out the instructions in a JavaScript

script. A web browser, on the other hand, has no knowledge of any PHP scripts that may be embedded in an HTML document. A browser will have no idea how to read PHP code if it was served on a web page.

Given that a web browser has no understanding of PHP in a web page, every PHP script on the page must be processed before it enters the browser. The PHP preprocessing module comes in handy here. As previously mentioned, the PHP module is built into the web server. When a page with PHP script (identified by special markers) is served, the module instructs the web server to send the script to the PHP pre-processing module and wait for the PHP module to send it content to replace that script fragment. He is in charge of the web server. The PHP processing module understands PHP, executes the PHP script written by the web developer, and generates output that the browser can understand based on the script's instructions. The web server replaces the PHP script in the web page with content generated by the PHP preprocessor module and sends it to the browser, where it is made for the user to use.

# VIII.H/W and S/W Specifications

SOFTWARE CONFIGURATION

| OPERATING PLATFORM : WINDOWS10 |                 |               |      |             |
|--------------------------------|-----------------|---------------|------|-------------|
| RDBMS                          | : SQLSERVER2000 |               |      |             |
| SOFTWARE                       |                 |               | :    | WAMP Server |
| FRONT END TOOL                 |                 | :             | Html |             |
| HARDWARE CONFIGURATION         |                 |               |      |             |
| RAM                            | :               | 128           | MB   |             |
| HARD DISK                      | :               | MINIMUM 20 GB |      |             |
|                                |                 |               |      |             |

#### IX. Results

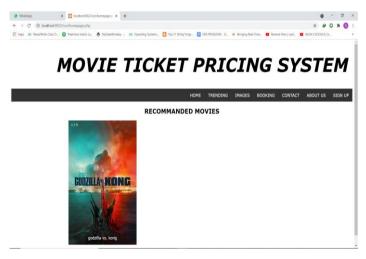

# INTERNATIONAL RESEARCH JOURNAL OF ENGINEERING AND TECHNOLOGY (IRJET)

E-ISSN: 2395-0056 P-ISSN: 2395-0072

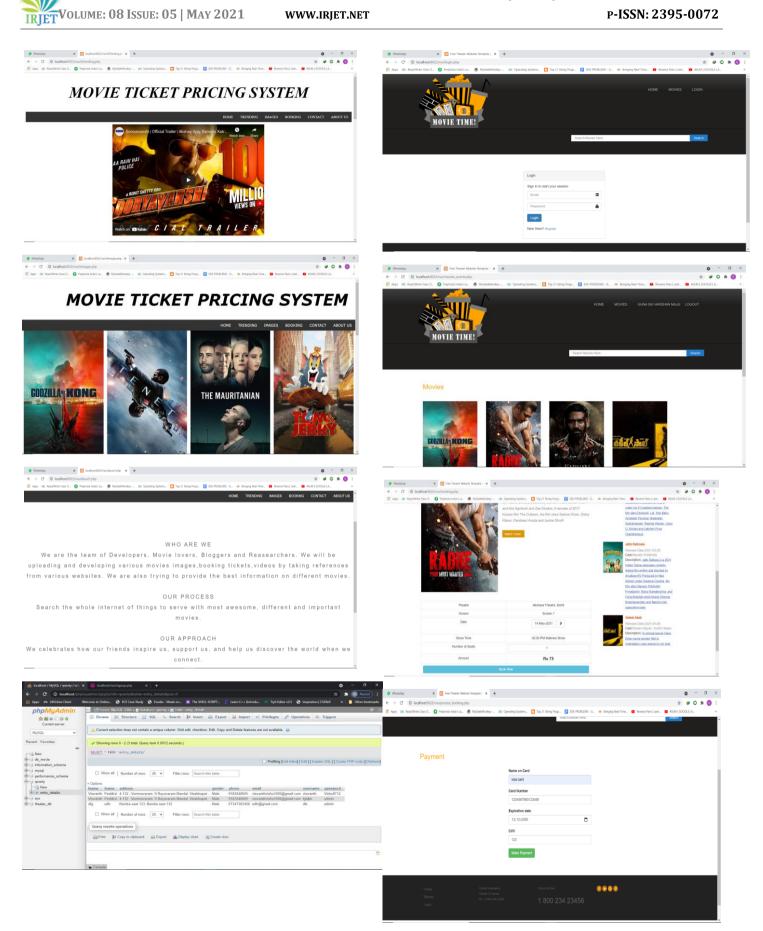

# INTERNATIONAL RESEARCH JOURNAL OF ENGINEERING AND TECHNOLOGY (IRJET)

# E-ISSN: 2395-0056 P-ISSN: 2395-0072

IRJET VOLUME: 08 ISSUE: 05 | MAY 2021 WWY

WWW.IRJET.NET

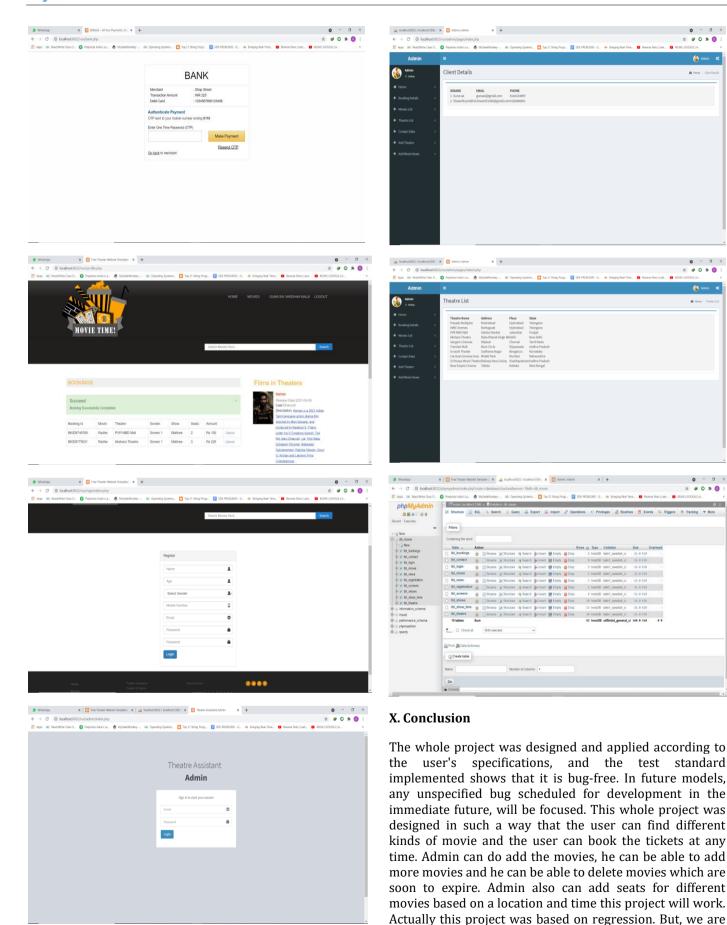

calculating the price based on a location and date of the

**INTERNATIONAL RESEARCH JOURNAL OF ENGINEERING AND TECHNOLOGY (IRJET)** 

IRIET VOLUME: 08 ISSUE: 05 | MAY 2021

WWW.IRJET.NET

movie. This project is about how the pricing will be calculated based on the location and date. This project contains certain set of modules for ticket booking. The user can view all the movies which are currently showing. The admin can check all the details of the user who are booked tickets already.

# **XI.REFERENCES**

1.https://pdfbookslibs.com/php-completereference-by-tata-mcgraw-hill.pdf

2.https://www.oreilly.com/library/view/managing -using/0596002114/ch11s08.html

3.https://www.goodreads.com/book/show/11688 47.Beginning\_Sql\_Server\_2000\_For\_Visual\_Basic\_De velopers

4.https://www.biblio.com/book/softwareengineering-practitioners-approach-rogerpressman/d/1012389939

5.https://weitangblog.wordpress.com/2012/11/05 /learning-web-design-chapter-21-web-graphicsbasics/

6.https://www.javatpoint.com/regressionanalysis-in-machine-learning 7.https://www.geeksforgeeks.org/regressionclassification-supervised-machine-learning/

8.https://www.w3schools.com/python/python\_ml\_ getting\_started.asp

9.https://developer.mozilla.org/en-US/docs/Learn/CSS

10.https://www.altexsoft.com/blog/datascience/dy namic-pricing-explained-use-in-revenue-andpricing/

11.https://www.w3schools.com/php/php\_ref\_over view.asp

12.https://www.tutorialspoint.com/php-references